# **Admins - Demande #1930**

# **Afficher le jours fériés dans le calendrier partagé April**

02/05/2017 11:07 - Isabella Vanni

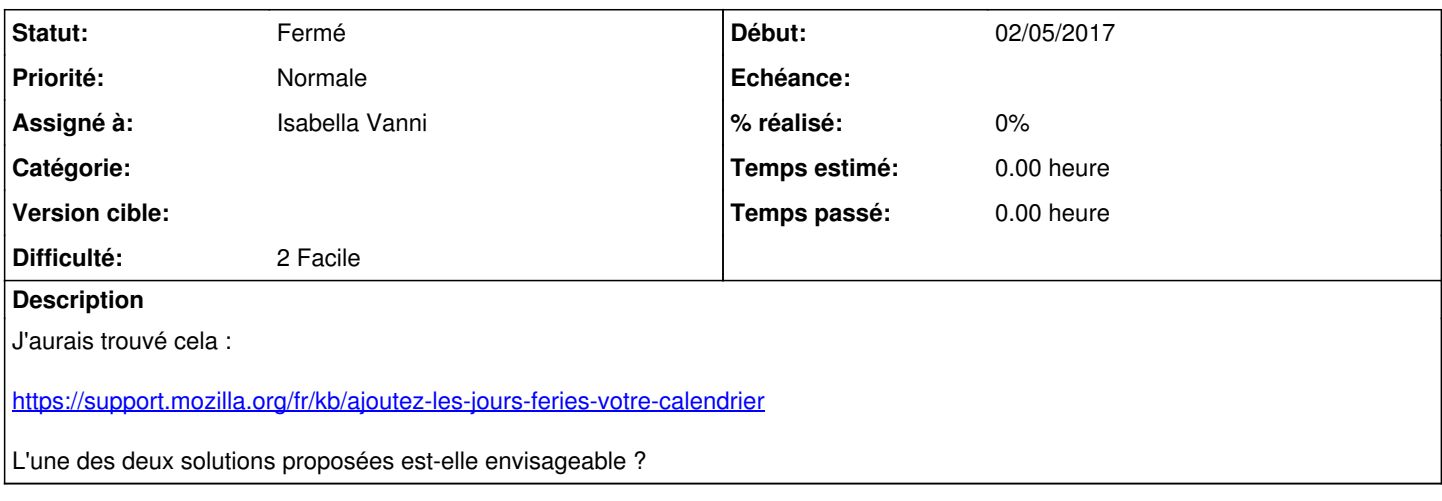

### **Historique**

**#1 - 02/05/2017 11:20 - François Poulain**

Oui. :)

### **#2 - 03/05/2017 13:02 - Frédéric Couchet**

Je me suis posé la même question aujourd'hui quand j'ai voulu indiquer mes absences.

J'ai copié le fichier

<https://www.mozilla.org/media/caldata/FrenchHolidays.ics> sur mon disque, j'ai été dans « Fichiers » sur la valise (en cliquant en haut à gauche pour accéder aux différentes parties de la valise). J'ai importé le fichier. Puis j'ai cliqué sur le nom du fichier. Cela a ouvert un menu « Importer un fichier de calendrier ». J'ai pu importer dans le calendrier « Default calendar » mais impossible d'importer dans « Calendrier partagé April », il se ne passe rien.

En tout cas, les jours fériés apparaissent bien dans le calendrier « Default calendar » sur l'interface web. Je suppose que sur Thunderbird/icedove il faut ajouter ce calendrier.

#### **#3 - 05/05/2017 16:43 - Isabella Vanni**

- *Fichier fichiers-partages-dans-valise.png ajouté*
- *Fichier pas-de-jours-feries.png ajouté*

Fred : je ne vois pas le fichier FrenchHolidays.ics dans la Valise (voir pj) : est-ce que tu l'as bien partagé ?

Sinon, moi je n'ai pas un calendrier qui s'appelle "Default calendar" et en effet, les jours féries ne s'affichent pas dans la Valise pour moi (voir pj).

### **#4 - 12/05/2017 14:55 - Frédéric Couchet**

Isa: J'ai partagé le fichier, donc normalement tu devrais y avoir accès.

J'ai aussi téléchargé le fichier en étant connecté en utilisateur admin et j'ai essayé d'importer le calendrier dans « Calendrier partagé April ». Cela semble avoir fonctionner.

## **#5 - 12/05/2017 18:13 - Isabella Vanni**

*- Statut changé de Nouveau à Fermé*

Oui, ça a marché : je vois par exemple que l'événement "Ascension" a bien été créé pour le 26 mai. Du coup, j'ai supprimé l'événement "Jour férié (Ascension)" que j'avais créé moi-même.

Les jours fériés du 1er et 8 mai ont été correctement créés aussi.

# **#6 - 26/12/2020 02:00 - Christian P. Momon**

*- Assigné à mis à Isabella Vanni*

## **Fichiers**

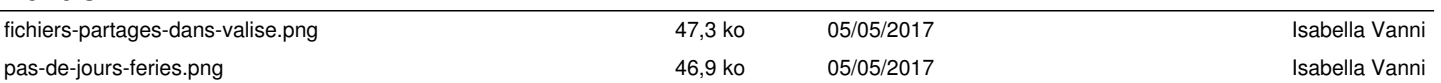